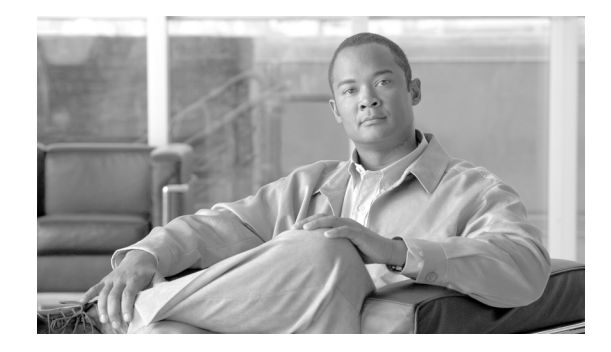

# **Release Notes for the Cisco NetFlow Generation Appliance**

#### **Release 1.0 (2) November 21, 2012, OL-26941-01**

This release note includes important information about Cisco NetFlow Generation Appliance (Cisco NGA) Software Release 1.0 (2) and contains the following sections:

- **•** [New and Changed Information, page 1](#page-0-0)
- **•** [Cisco NGA New Features, page 2](#page-1-0)
- **•** [Cisco NGA 1.0 \(2\) Bugs, page 8](#page-7-0)
- **•** [Documentation Updates, page 11](#page-10-0)
- **•** [Product Documentation, page 23](#page-22-0)
- **•** [Obtaining Documentation and Submitting a Service Request, page 24](#page-23-0)

You can access the most current Cisco NGA documentation, including these release notes, online at the [Cisco NetFlow Generation Appliance](http://www.cisco.com/en/US/products/ps12508/tsd_products_support_series_home.html) page on Cisco.com.

# <span id="page-0-0"></span>**New and Changed Information**

The following sections describe release information that is pertinent to Cisco NetFlow Generation Appliance Software Release 1.0 (2).

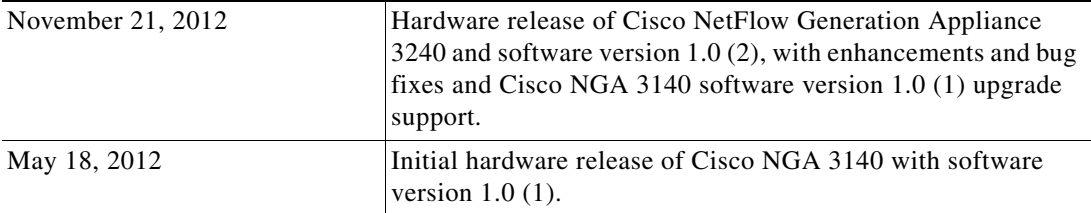

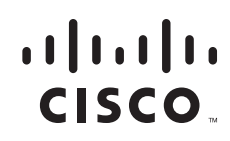

# <span id="page-1-0"></span>**Cisco NGA New Features**

Cisco NetFlow Generation Appliance (NGA) provides network visibility and establishes a new standard for cross-device flow visibility. It empowers network operations, engineering, and security teams with actionable insight into network traffic for the purpose of resource optimization, application performance improvement, traffic accounting, and security needs.

Cisco NGA 3240 is preinstalled with the Cisco NetFlow Generation Appliance Software Release 1.0 (2). Cisco NGA 3140 users can upgrade to this Cisco NGA software release. For upgrade instructions, see [Using Virtual Media to Install or Recover Cisco NGA, page 22](#page-21-0) and the *[Quick Start Guide for the Cisco](http://www.cisco.com/en/US/products/ps12508/prod_installation_guides_list.html)  [NetFlow Generation Appliance](http://www.cisco.com/en/US/products/ps12508/prod_installation_guides_list.html)*.

The following topics describe new features and enhancements in Cisco NGA 1.0 (2):

- [New Device Support, page 2](#page-1-2)
- [Visibility into Switch Interface Data for Managed Device Flows, page 2](#page-1-3)
- **•** [TCP Flags Enhancement, page 2](#page-1-1)
- [Increase Flow Cache Size, page 3](#page-2-0)
- **•** [Session Timeout for TCP, page 3](#page-2-1)
- **•** [Virtual Media Support, page 3](#page-2-2)

For detailed feature descriptions see the "Key Features" section in the *[User Guide for Cisco NetFlow](http://www.cisco.com/en/US/docs/net_mgmt/netflow_generation/1.0/user/guide/NetFlow_Generation_UG.html)  [Generation Appliance.](http://www.cisco.com/en/US/docs/net_mgmt/netflow_generation/1.0/user/guide/NetFlow_Generation_UG.html)*

For the most up-to-date support information and documentation updates, see the online [release notes](http://www.cisco.com/en/US/products/ps12508/prod_release_notes_list.html) on Cisco.com.

#### <span id="page-1-2"></span>**New Device Support**

Cisco NGA 1.0 (2) adds support for the Cisco Nexus 3000 Switch device as a Cisco managed device. For details, see [Configure Your Traffic Sources, page 13](#page-12-0). For version support information, see the *[Cisco](http://www.cisco.com/en/US/products/ps12508/products_device_support_tables_list.html)  [NetFlow Generation Appliance Compatibility Matrix.](http://www.cisco.com/en/US/products/ps12508/products_device_support_tables_list.html)*

#### <span id="page-1-3"></span>**Visibility into Switch Interface Data for Managed Device Flows**

You can now access switch interface information for Cisco Nexus 3000, 5000, and 7000 Series switch flows using the managed device feature. The following switch MIB-2 and IF-MIB objects are mirrored in the Cisco NGA ifTable for the configured managed devices: ifName, ifDescr, ifAlias, ifType, ifMtu, ifSpeed, and ifHighSpeed. This enhancement provides accurate NetFlow interface information without impairing switch performance.

For version support information, see the *[Cisco NetFlow Generation Appliance Compatibility Matrix.](http://www.cisco.com/en/US/products/ps12508/products_device_support_tables_list.html)*

#### <span id="page-1-1"></span>**TCP Flags Enhancement**

In Cisco NGA 1.0 (1), the bits in the TCP flag field collected were cumulative over the life of a particular flow. To improve security, TCP flag bits are now reset after each flow export so that only the flags that have been observed since the last export are reported. The reporting period is the active timeout interval. This enhancement helps collector applications that are interested in security-oriented data. By clearing the flags after each export, collectors that use NetfFlow to search for network attacks can detect SYN-flood attacks more readily.

### <span id="page-2-0"></span>**Increase Flow Cache Size**

The active flow cache size has been increased to 80 million flows.

### <span id="page-2-1"></span>**Session Timeout for TCP**

The TCP flows are now reported instantly when they are closed instead of using a fixed delay. This enhancement optimizes the TCP flows to provide more efficient cache management.

#### <span id="page-2-2"></span>**Virtual Media Support**

The Cisco NGA 3240 hardware release no longer supports a CD/DVD and requires you to use virtual media for installations and upgrades. For instructions on how to use the Cisco NGA built-in management tool to perform various tasks, see [Using Virtual Media to Install or Recover Cisco NGA, page 22.](#page-21-0)

CIMC virtual media support on the Cisco NetFlow Generation Appliance 3140 (as well as the 3240). For details on how to use the CIMC and the specific helper options you should choose, see [Using the CIMC,](#page-20-0)  [page 21.](#page-20-0)

**Note** This software is preinstalled on a UCS C-Series server. Where applicable, documentation may reference the UCS C-Series guides for hardware-specific tasks such as rack mounting and technical specifications. Because Cisco NGA is the only application running on this appliance, it does not require you to perform any maintenance or configuration tasks that may be associated with the UCS C-Series server. We recommend you do not attempt to open the appliance unless directed by a customer support representative.

# **Device Support**

Managed device support now includes the Nexus 3000 Series switches. For details on the list of supported Cisco managed devices and their software versions, see the *[Cisco NetFlow Generation](http://www.cisco.com/en/US/products/ps12508/products_device_support_tables_list.html)  [Appliance Compatibility Matrix.](http://www.cisco.com/en/US/products/ps12508/products_device_support_tables_list.html)*

Г

# <span id="page-3-2"></span>**Common Deployment Scenarios**

This release note includes the following examples to help illustrate several configuration scenarios for your Cisco NGA.

- [Single Source of Flow Visibility for Multiple Management Applications, page 4](#page-3-0)
- **•** [Fabric Path Domain Flow Visibility in the Data Center, page 5](#page-4-0)
- **•** [Collect Data Using Various Export Formats to Support Multiple Management Applications, page 7](#page-6-0)

## <span id="page-3-0"></span>**Single Source of Flow Visibility for Multiple Management Applications**

[Figure 1](#page-3-1) shows a configuration example of the Cisco NGA flow components that use the same traffic flows but allow you to filter flow data about specific applications; for example, if you want to verify application specific flows that enable you to charge a customer for usage, use this type of configuration. The numbered list below the figure corresponds to the callouts in [Figure 1](#page-3-1) and describes each component in this configuration example.

The quickest way to configure this type of scenario is to use the Quick Setup, then add the second flow collector using the Advanced Setup. For instructions, see the *[Quick Start Guide for the Cisco NetFlow](http://www.cisco.com/en/US/products/ps12508/prod_installation_guides_list.html)  [Generation Appliance](http://www.cisco.com/en/US/products/ps12508/prod_installation_guides_list.html)*.

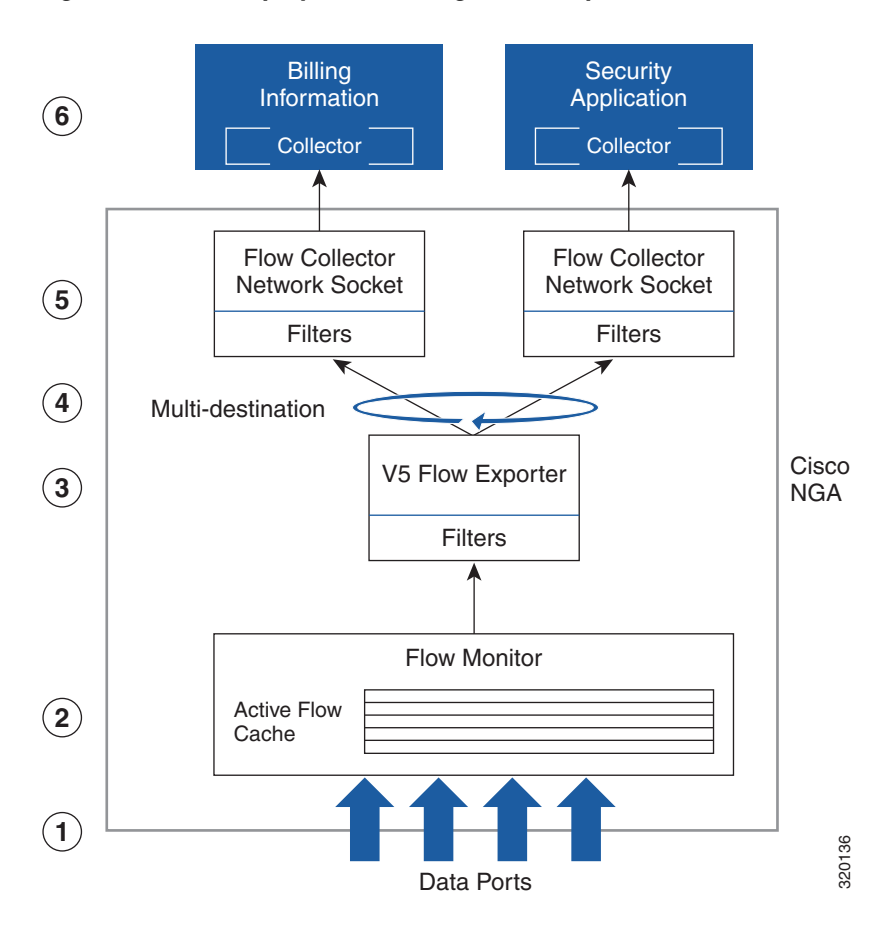

<span id="page-3-1"></span>*Figure 1 Deployment for Single or Multiple Device Traffic Flows for Multiple Application Data*

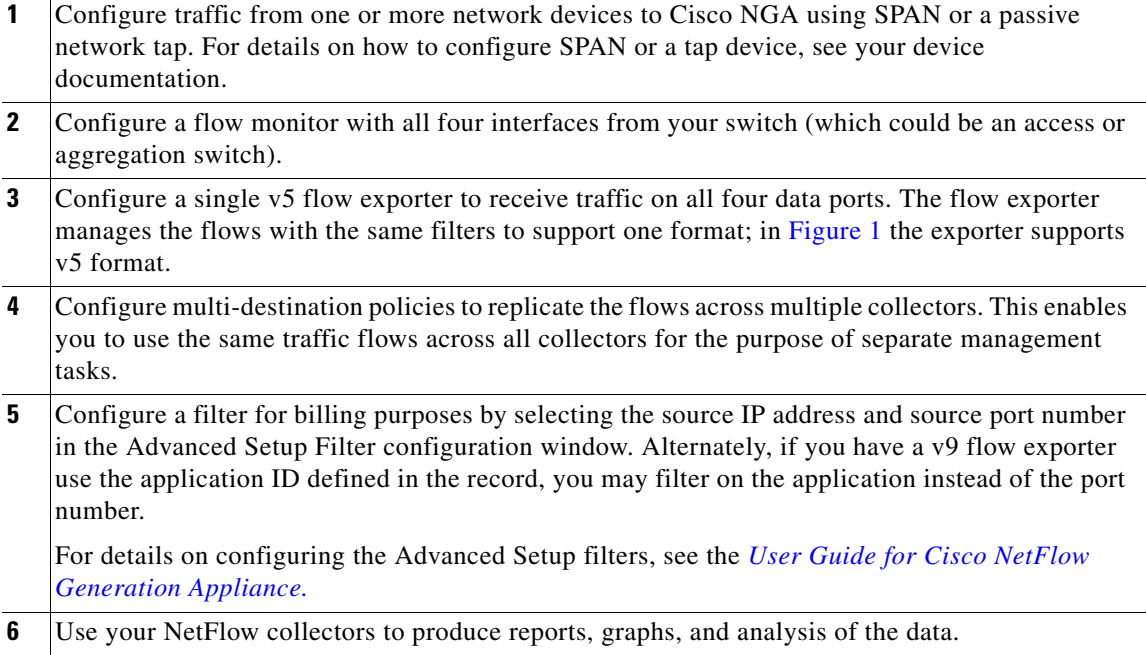

## <span id="page-4-0"></span>**Fabric Path Domain Flow Visibility in the Data Center**

[Figure 2](#page-5-0) shows a configuration example of the Cisco NGA flow components that help you to analyze Layer 2 traffic flows from two or more switches within the data center using load balancing policies; for example, to filter specific flows across all collectors, use this type of configuration. The numbered list below the figure corresponds to the callouts in [Figure 2](#page-5-0) and describes each component in this configuration example.

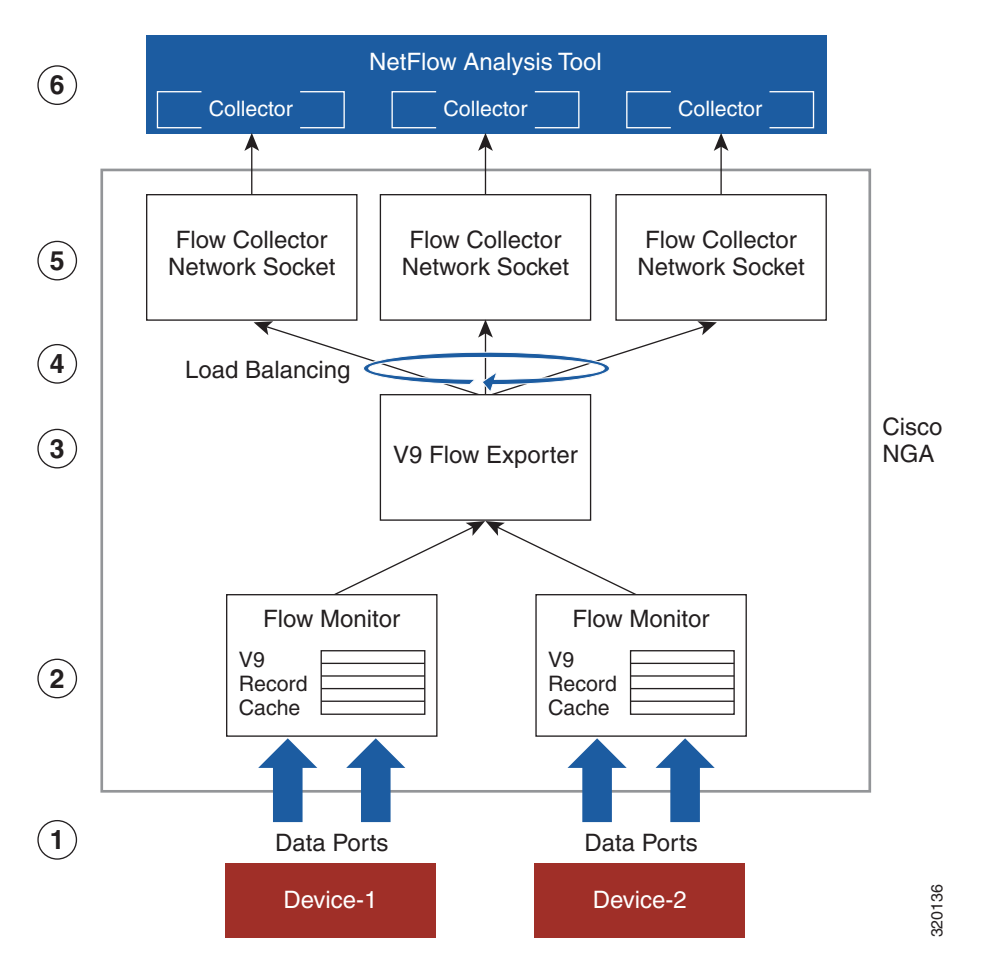

<span id="page-5-0"></span>*Figure 2 Deployment for Fabric Path Domain Flow Visibility in the Data Center*

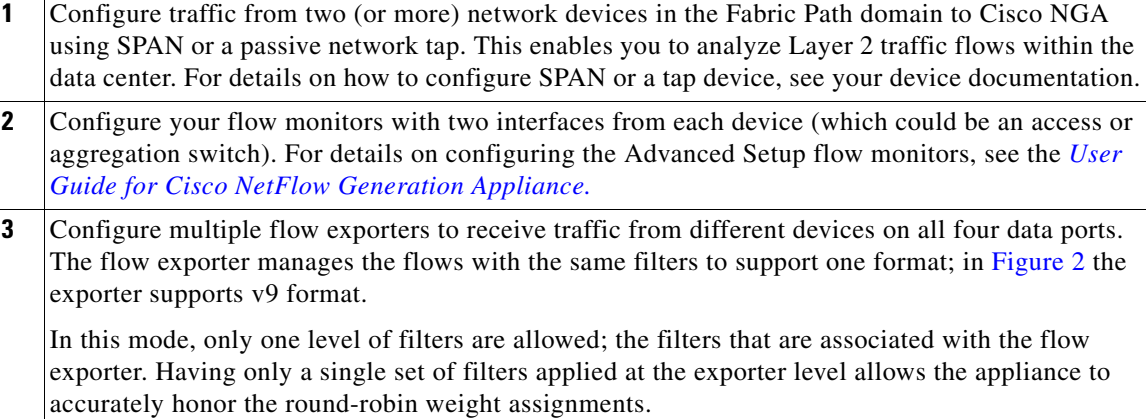

**4** Configure load balancing policies to spread the flows across multiple collectors. This enables you to avoid high traffic flows on any one collector and improve scalability.

For details on configuring the Advanced Setup filters, see the *[User Guide for Cisco NetFlow](http://www.cisco.com/en/US/docs/net_mgmt/netflow_generation/1.0/user/guide/NetFlow_Generation_UG.html)  [Generation Appliance.](http://www.cisco.com/en/US/docs/net_mgmt/netflow_generation/1.0/user/guide/NetFlow_Generation_UG.html)*

- **5** When collectors are configured in load-balancing mode you can apply filters at the exporter level only.
- **6** Use your NetFlow collectors to produce reports, graphs, and analysis of the data.

## <span id="page-6-0"></span>**Collect Data Using Various Export Formats to Support Multiple Management Applications**

[Figure 3](#page-6-1) shows a configuration example of the Cisco NGA flow components that help to gather flow data using different export formats. This scenario supports flow visibility into multiple management applications such as billing (using NetFlow v5 format) and security (using IPFIX format). The numbered list below the figure corresponds to the callouts in [Figure 3](#page-6-1) and describes each component in this configuration example.

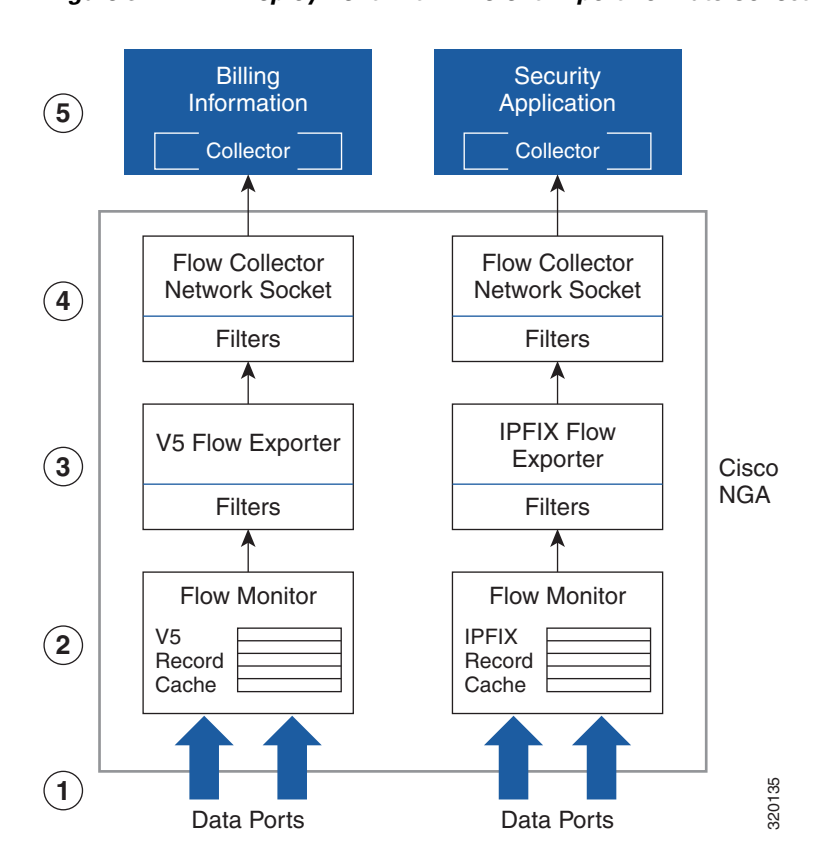

<span id="page-6-1"></span>*Figure 3 Deployment with Different Export Formats Collecting Multi-Application Data*

Г

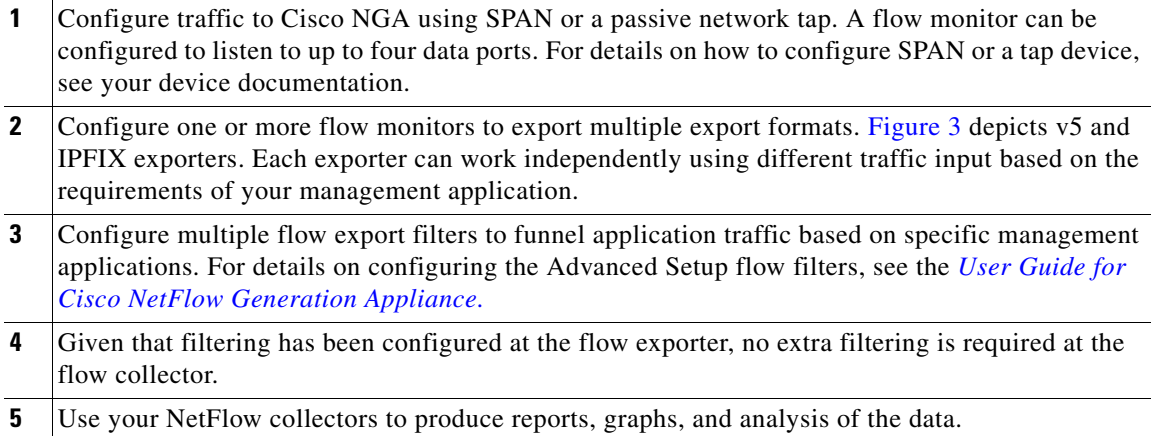

# <span id="page-7-0"></span>**Cisco NGA 1.0 (2) Bugs**

This section provides information about open and resolved bugs in the Cisco NGA Software Release 1.0 (2) software release.

- **•** [Open Bugs in Cisco NGA 1.0 \(2\), page 8](#page-7-2)
- **•** [Resolved Bugs in Cisco NGA 1.0 \(2\), page 9](#page-8-0)
- **•** [Using the Bug Tool Kit, page 10](#page-9-0)

To obtain more information about known problems, access the Cisco Software Bug Toolkit at the following URL:

[http://www.cisco.com/cgi-bin/Support/Bugtool/home.pl](
http://www.cisco.com/cgi-bin/Support/Bugtool/home.pl)

## <span id="page-7-2"></span>**Open Bugs in Cisco NGA 1.0 (2)**

[Table 1](#page-7-1) provides a list of open bugs in Cisco NGA Software Release 1.0 (2).

Click on the identifier to view the impact and workaround for the bug. This information is displayed in the [Using the Bug Tool Kit, page 10](#page-9-0). You can track the status of the open bugs, using the Bug Toolkit.

| <b>Identifier</b> | <b>Description</b>                                                                                                    |
|-------------------|----------------------------------------------------------------------------------------------------|
| <b>CSCub92559</b> | wget, wget, cURL and libcURL NTLM Buffer Overflow Vulnerability                                                                   |
| <b>CSCub92557</b> | Dojo Toolkit Multiple Cross-Site Scripting Vulnerabilities                                                                        |
| <b>CSCub92555</b> | Xinetd TCPMUX Unauthorized Remote Access Vulnerability                                                                            |
| <b>CSCub92553</b> | php PHP SQLite open_basedir Protection Security Bypass Vulnerability                                                              |
| <b>CSCtz39289</b> | Application restarts if over 64 million flows terminate simultaneously                                                            |
| CSCtz26355        | Linux-2.6.33: Linux Kernel kexec Tool StrictHostKeyChecking Default Configuration Value<br>Remote Man-in-the-middle Vulnerability |
| CSCtz26351        | Linux-2.6.33: Linux Kernel kexec-tools initrd Ramdisk Image File Creation Local Information<br>Disclosure Issue                   |

<span id="page-7-1"></span>*Table 1 Known Bugs in Cisco NGA 1.0 (2)*

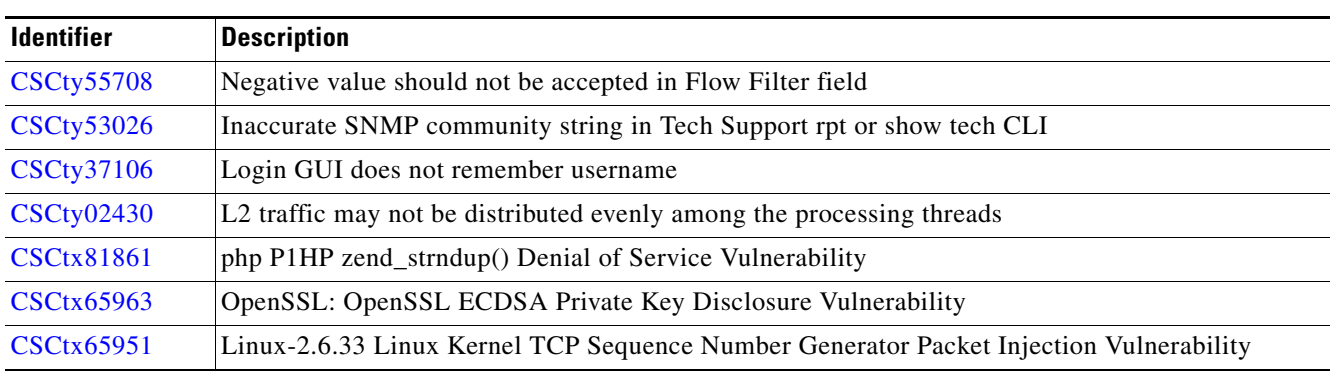

### *Table 1 Known Bugs in Cisco NGA 1.0 (2)*

# <span id="page-8-0"></span>**Resolved Bugs in Cisco NGA 1.0 (2)**

[Table 2](#page-8-1) provides a list of resolved bugs in Cisco NGA Software Release 1.0 (2).

| <b>Identifier</b> | <b>Description</b>                                                                                                    |
|-------------------|----------------------------------------------------------------------------------------------------|
| <b>CSCtz26358</b> | Linux-2.6.33: Linux Kernel CIFS Mount is_path_accessible Validation Check Processing Remote<br>Denial of Service Vulnerability |
| <b>CSCtz26356</b> | Linux-2.6.33: Linux Kernel Network Drivers Priority Tagged Data Frames Processing Remote<br>Denial of Service Vulnerability    |
| <b>CSCtz26348</b> | OpenSSL: OpenSSL ASN.1 Parser Incorrect S/MIME Header Processing Denial of Service<br>Vulnerability                            |
| <b>CSCty99097</b> | OpenSSL: CMS, PKCS #7, or S/MIME Decryption Routines MMA Security Bypass Vulnerability                                         |
| <b>CSCty67785</b> | Using Microsoft Internet Explorer version 9, the GUI may not display some configuration check<br>boxes.                        |
| <b>CSCty65650</b> | Using the GUI to set local time synchronization does not work properly.                                                        |
| <b>CSCty55686</b> | Undefined error message is displayed when the Delete button is pressed.                                                        |
| <b>CSCty04438</b> | php: PHP magic_quote_gpc Security Bypass Remote SQL Injection Vulnerability                                                    |
| <b>CSCtx81870</b> | OpenSSL: OpenSSL SSL_CTX_new Uninitialized Buffer Remote Information Disclosure<br>Vulnerability                               |
| <b>CSCtx81860</b> | OpenSSL: OpenSSL SSL3_FLAGS_SGC_RESTART_DONE Flag SGC Handshake Restart Denial<br>of Service Vulnerability                     |
| <b>CSCtx81859</b> | OpenSSL: OpenSSL Datagram Transport Layer Security Plaintext Recovery Issue                                                    |
| <b>CSCtx81858</b> | OpenSSL: OpenSSL X509_V_FLAG_POLICY_CHECK Denial of Service Vulnerability                                                      |
| CSCtx65965        | OpenSSL: OpenSSL Elliptic Curve Diffie-Hellman Ciphersuite Denial of Service Vulnerability                                     |
| <b>CSCtx65961</b> | Linux-2.6.33: Linux Kernel 12cap_config_req() Function Integer Underflow Remote Denial of<br>Service Vulnerability             |
| <b>CSCtx65957</b> | Linux-2.6.33: Linux Kernel Generic Receive Offload Denial of Service Vulnerability                                             |
| CSCtx65955        | Linux-2.6.33: Linux Kernel nfs-util Remote Unauthorized Access Vulnerability                                                   |
| <b>CSCtx20018</b> | php: Multiple Products Hash Collisions Denial of Service Vulnerability                                                         |

<span id="page-8-1"></span>*Table 2 Resolved Bugs in Cisco NGA 1.0 (2)*

## <span id="page-9-0"></span>**Using the Bug Tool Kit**

This section explains how to use the Bug Toolkit to search for a specific bug or to search for all bugs in a release.

- **Step 1** [Go to h](http://tools.cisco.com/Support/BugToolKit)ttp://tools.cisco.com/Support/BugToolKit.
- **Step 2** At the Log In screen, enter your registered Cisco.com username and password; then, click **Log In**. The Bug Toolkit page opens.

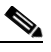

**Note** If you do not have a Cisco.com username and password, you can register for them at http://tools.cisco.com/RPF/register/register.do.

- **Step 3** To search for a specific bug, click the Search Bugs tab, enter the bug ID in the Search for Bug ID field, and click **Go**.
- **Step 4** To search for bugs in the current release, click the Search Bugs tab and specify the following criteria:
	- **•** Select Product Category—Network Management and Automation.
	- **•** Select Products—[Product Name].
	- **•** Software Version—[Product Version].
	- Search for Keyword(s)—Separate search phrases with boolean expressions (AND, NOT, OR) to search within the bug title and details.
	- Advanced Options—You can either perform a search using the default search criteria or define custom criteria for an advanced search. To customize the advanced search, click Use custom settings for severity, status, and others and specify the following information:
		- **–** Severity—Choose the severity level.
		- **–** Status—Choose Terminated, Open, or Fixed.

Choose Terminated to view terminated bugs. To filter terminated bugs, uncheck the Terminated check box and select the appropriate suboption (Closed, Junked, or Unreproducible) that appears below the Terminated check box. Select multiple options as required.

Choose Open to view all open bugs. To filter the open bugs, uncheck the Open check box and select the appropriate suboptions that appear below the Open check box. For example, if you want to view only new bugs in Prime Optical 9.5, choose only New.

Choose Fixed to view fixed bugs. To filter fixed bugs, uncheck the Fixed check box and select the appropriate suboption (Resolved or Verified) that appears below the Fixed check box.

- **–** Advanced—Check the Show only bugs containing bug details check box to view only those bugs that contain detailed information, such as symptoms and workarounds.
- **–** Modified Date—Choose this option to filter bugs based on the date when the bugs were last modified.
- **–** Results Displayed Per Page—Specify the number of bugs to display per page.
- **Step 5** Click **Search**. The Bug Toolkit displays the list of bugs based on the specified search criteria.
- **Step 6** To export the results to a spreadsheet:
	- **a.** In the Search Bugs tab, click **Export All to Spreadsheet**.
	- **b.** Specify the filename and location at which to save the spreadsheet.
	- **c.** Click **Save**. All bugs retrieved by the search are exported.

If you cannot export the spreadsheet, log into the Technical Support website at<http://www.cisco.com>or contact the Cisco Technical Assistance Center (TAC).

# <span id="page-10-0"></span>**Documentation Updates**

This section contains information about errors, omissions, and changes for Cisco NetFlow Generation Appliance 1.0 documentation and online help.

The following information is more recent than the existing Cisco.com documentation and online help:

- **•** [Updates for Quick Start Guide, page 11](#page-10-3)
- **•** [Updates for User Guide, page 16](#page-15-0)

### <span id="page-10-3"></span>**Updates for Quick Start Guide**

The following sections in the *Quick Start Guide for the Cisco NetFlow Generation Appliance* are updated below for release 1.0 (2) as follows:

- **•** [Requirements and Restrictions, page 11](#page-10-1)
- [Rear Panel for Cisco NGA 3240, page 11](#page-10-2)
- **•** [Front Panel for Cisco NGA 3240, page 12](#page-11-1)
- **•** [Supported Upgrade Path, page 13](#page-12-1)
- [Configure Your Traffic Sources, page 13](#page-12-0)
- **•** [Field Replaceable Units \(FRU\) Components, page 20](#page-19-0)
- **•** [Cisco NGA 3240 Technical Specifications, page 15](#page-14-0)

We recommend you review the *[Quick Start Guide for the Cisco NetFlow Generation Appliance 3240](http://www.cisco.com/en/US/products/ps12508/prod_installation_guides_list.html)* and refer back to the release notes for recently updated details.

#### <span id="page-10-1"></span>**Requirements and Restrictions**

Browser support includes the following tested browsers:

- **•** Mozilla Firefox ESR 10
- **•** Microsoft Internet Explorer 9

For additional compatibility information, see the *[Cisco NetFlow Generation Appliance Compatibility](http://www.cisco.com/en/US/products/ps12508/products_device_support_tables_list.html)  [Matrix](http://www.cisco.com/en/US/products/ps12508/products_device_support_tables_list.html)*.

#### <span id="page-10-2"></span>**Rear Panel for Cisco NGA 3240**

The rear panel for the Cisco NGA 3240 is described in [Figure 4.](#page-11-0) Cisco NGA software comes preinstalled on the UCS 220 M3 server and is referred to in the product documentation as the Cisco NetFlow Generation Appliance, or the appliance.

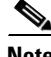

**Note** Rear panel port numbers mirror the location numbers in [Figure 4.](#page-11-0) They are unlike standard port numbers, so take special note.

<span id="page-11-0"></span>*Figure 4 Cisco NGA 3240 Rear Panel*

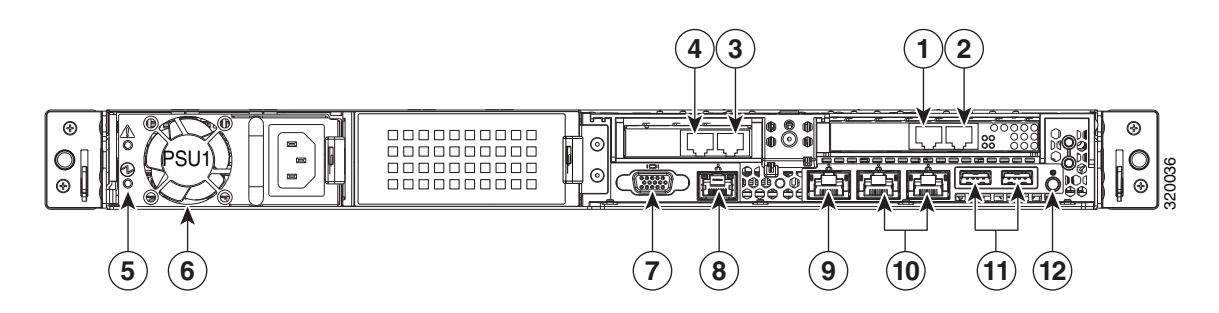

*Table 3 Rear Panel Location Numbers*

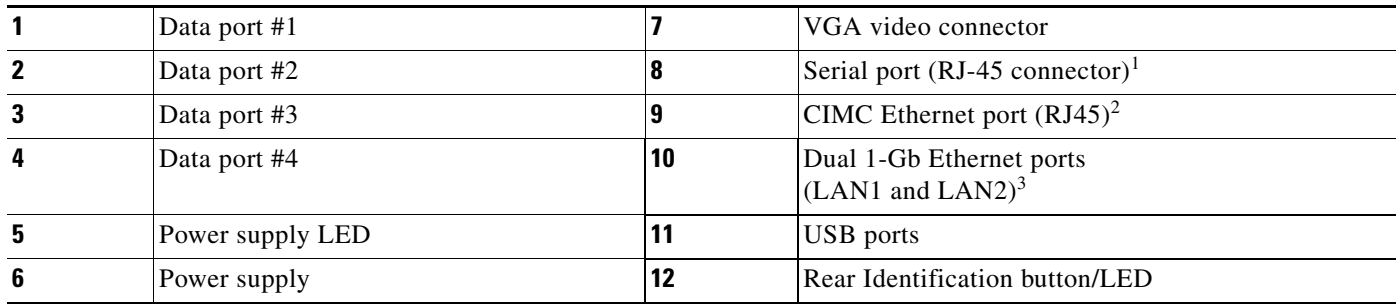

1. Connect to local terminal server

2. Required only if you plan to use the UCS management center software

3. Only one port is used as a management port for Cisco NGA (LAN1); additional port is reserved for future use

### <span id="page-11-1"></span>**Front Panel for Cisco NGA 3240**

The front panel for the Cisco NGA 3240 is described in [Figure 5.](#page-11-2) Cisco NGA software comes preinstalled on the UCS 220 M3 server.

<span id="page-11-2"></span>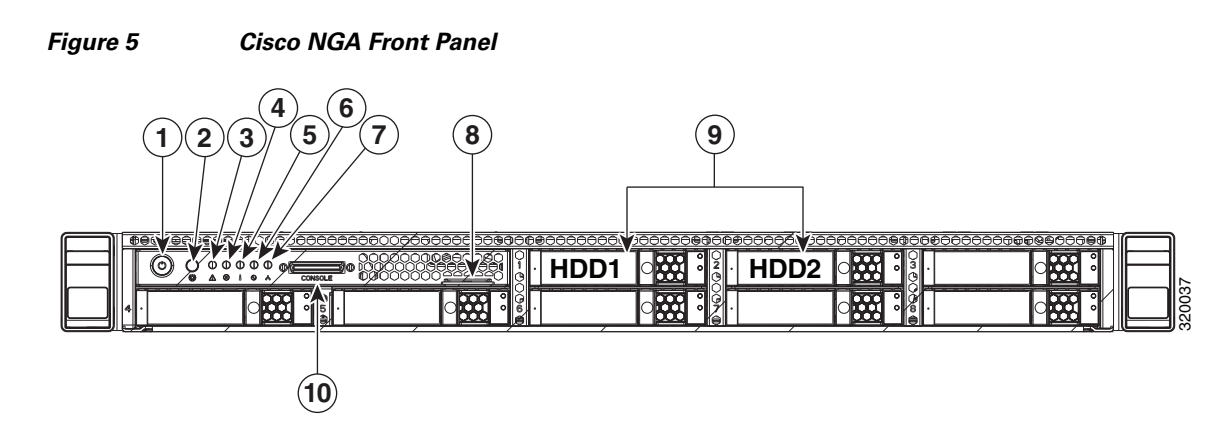

*Table 4 Cisco NGA 3240 Front Panel*

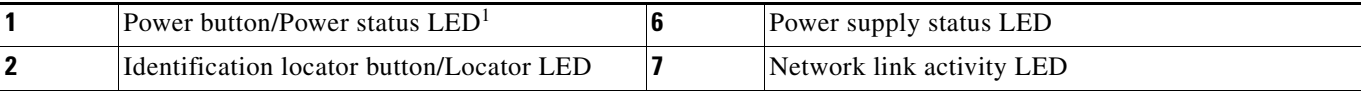

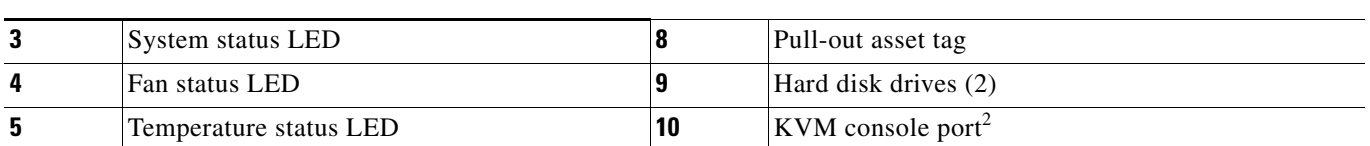

#### *Table 4 Cisco NGA 3240 Front Panel (continued)*

1. Use only when a forced shutdown is necessary. Hold down for several seconds until light is no longer lit with a green color.

2. Use with KVM cable that provides two USB, one VGA, and one serial connector. You can connect to an optional keyboard and VGA monitor.

### <span id="page-12-2"></span><span id="page-12-1"></span>**Supported Upgrade Path**

[Table 5](#page-12-2) provides details on the commands to use for Cisco NGA backup, upgrade, and restore tasks.

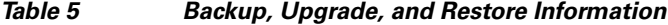

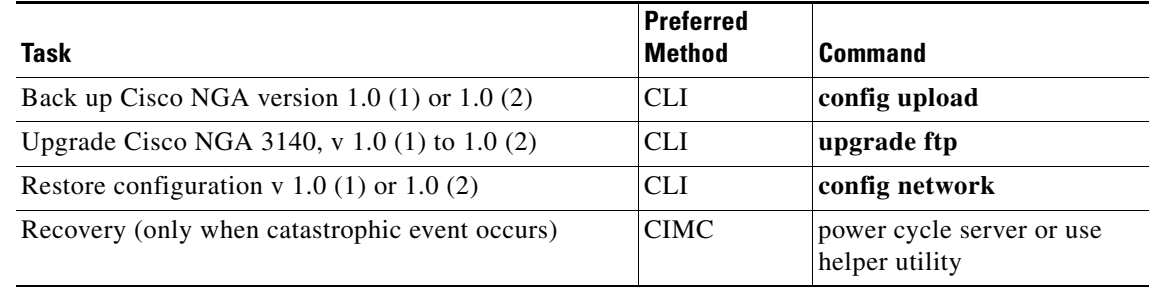

### <span id="page-12-0"></span>**Configure Your Traffic Sources**

This section includes updates to the existing product documentation which now includes the Cisco Nexus 3000 Series switch as a managed device.

Cisco NGA supports network devices that can direct traffic to Cisco NGA using standard SPAN. For traffic sources that are supported Cisco managed devices, you can also collect interface information for the traffic sources. For specific Cisco managed device support versions, see the marketing documentation on [Cisco.com](http://www.cisco.com/en/US/prod/collateral/netmgtsw/ps6504/ps12508/ps12512/qa_c67-706043.html).

There are two tasks to configuring your traffic sources. The traffic source in Cisco NetFlow Generation Appliance can be either a switch or router. The first task is required; the second task is optional.

Perform these tasks to set up your traffic sources; for example, a Nexus 3000, Nexus 5000, or Nexus 7000 Series switch. For a list of supported platforms, see the *[Cisco NetFlow Generation Appliance](http://www.cisco.com/en/US/products/ps12508/products_device_support_tables_list.html)  [Compatibility Matrix](http://www.cisco.com/en/US/products/ps12508/products_device_support_tables_list.html)*.

**1.** (Required) Create a Switched Port Analyzer (SPAN) session (also known as port mirroring) on your switch or router using the command line interface, or use a tap device to forward traffic to your Cisco NGA. Port mirroring selects network traffic for analysis by a network analyzer.

Ensure that your traffic sources are connected to the data ports on the appliance with the appropriate 10-Gb Ethernet cable. This document does not provide details on how to create SPAN sessions or to use a network tap device. For details on how to set up these configurations, see your device documentation.

**2.** (Optional) Configure the IP address of your traffic source in Cisco NGA as a managed device.

Г

If your traffic source is one of the supported Cisco switches or routers and you want the appliance to export flow records with the input and output interface of the device rather than data port interface index on the appliance, you need to configure the IP address and login credentials of your traffic source as a managed device. For details, see [Configure the IP Address of Your Traffic Source,](#page-13-0)  [page 14](#page-13-0).

One of the benefits of configuring a managed device on the Cisco NGA allows the appliance to gather the interface index from the device. Cisco NGA populates exported NetFlow records with the interface (ifIndex) values from the device that is being monitored, rather than the interface values from the appliance itself.

For example, in a scenario when a flow enters a Cisco Nexus switch on interface 50 and leaves on interface 60, and it is also being replicated (through SPAN) to interface 2 of the appliance, if the Cisco Nexus switch is configured as the managed device, Cisco NGA can report input interface 50 and output interface 60 for the flow. Otherwise, it will report interface 2 for both input and output, as this is the Cisco NGA interface on which a copy of the flow is received. Note that the managed device feature support is limited to platforms indicated in the *[Cisco NetFlow Generation Appliance](http://www.cisco.com/en/US/products/ps12508/products_device_support_tables_list.html)  [Compatibility Matrix.](http://www.cisco.com/en/US/products/ps12508/products_device_support_tables_list.html)*

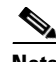

**Note** SSH must be enabled on the remote Nexus device in order for Cisco NGA to access interface information. For details on how to enable SSH on the Nexus OS, see the device documentation.

#### <span id="page-13-0"></span>**Configure the IP Address of Your Traffic Source**

One of the benefits of configuring the IP address of your supported Nexus Series switches is that when your switch is configured as a managed device, Cisco NetFlow Generation Appliance uses the switch's interface index values when exporting records. This allows you more visibility into the collected data. This is an optional task.

Ensure that your traffic sources are connected to the data ports on the Cisco NGA with the appropriate 10Gb Ethernet cable.

To add, edit, or delete managed devices:

- **Step 1** To configure up to four Nexus Series switch devices as managed devices in Cisco NGA, choose **Setup > NetFlow > Managed Devices**.
- **Step 2** Choose one of the following tasks:
	- **•** To add managed devices, click **Create** and enter the required information in the Create Managed Device window. See [Table 1-6](#page-14-1) for field descriptions.
	- **•** To edit an existing managed device, select the row, click **Edit** then enter the device information.
	- **•** To delete a managed device, select the row and click **Delete**.

<span id="page-14-1"></span>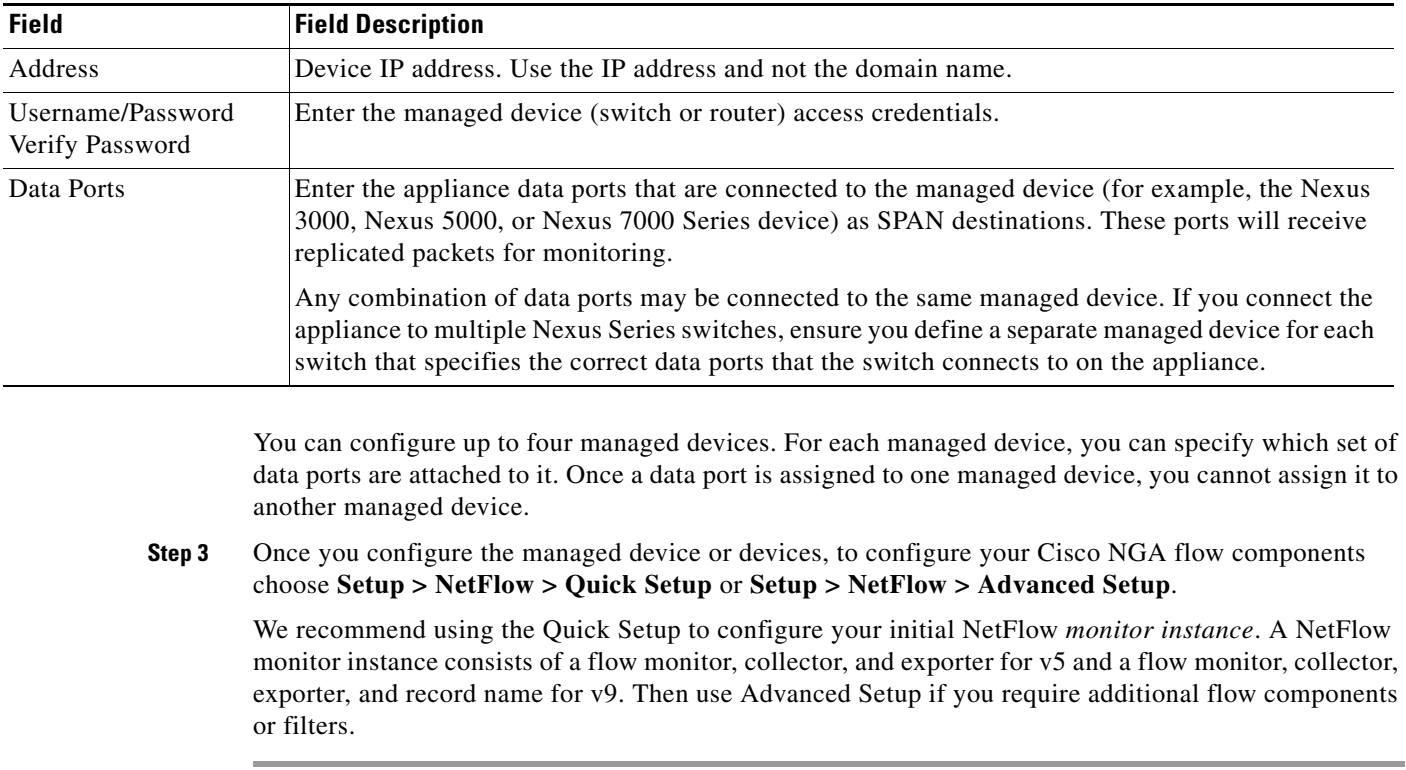

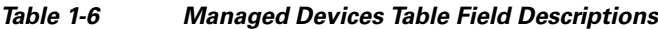

### <span id="page-14-0"></span>**Cisco NGA 3240 Technical Specifications**

The following table contains links to the technical specifications for the Cisco NetFlow Generation Appliance 3240. Cisco NGA is an integrated hardware platform that is preinstalled with the Cisco NetFlow Generation Appliance Software Release 1.0 (2) on the UCS C220 M3 server.

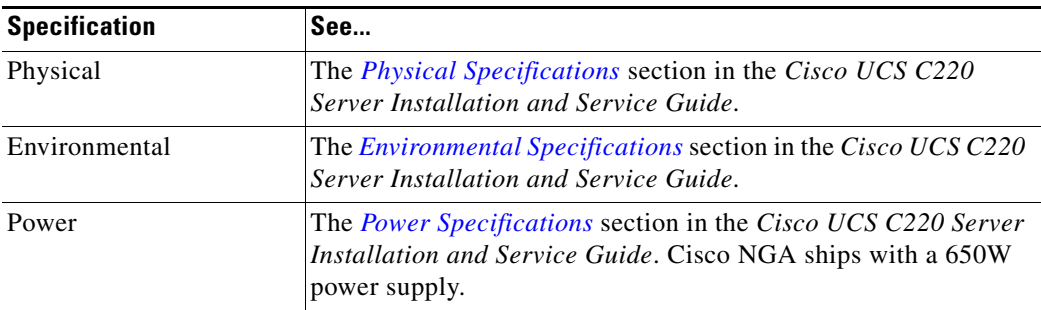

For more information about the Cisco UCS C220 server, see the *[Cisco UCS C220 Server Installation](http://www.cisco.com/en/US/partner/docs/unified_computing/ucs/c/hw/C220/install/C220.html)  [and Service Guide](http://www.cisco.com/en/US/partner/docs/unified_computing/ucs/c/hw/C220/install/C220.html)*.

## <span id="page-15-0"></span>**Updates for User Guide**

Several updates did not make it into to the *User Guide for Cisco NetFlow Generation Appliance* after the release was published. To view the latest product information, review the updates in this section. For the product documentation set, see [Cisco.com.](http://www.cisco.com/en/US/products/ps12508/prod_user_guides_list.html)

The following sections are new or replace existing content in the user guide for release 1.0 (2):

- [Overview of Cisco NGA Flow Components, page 16](#page-15-1)
- **•** [Examples of Deployment Scenarios, page 20](#page-19-1)
- **•** [Miscellaneous Updates, page 21](#page-20-1)
- **•** [Using Virtual Media to Install or Recover Cisco NGA, page 22](#page-21-0)

#### <span id="page-15-1"></span>**Overview of Cisco NGA Flow Components**

Cisco NGA uses flow components, or standard NetFlow configurations, to customize the traffic analysis parameters for your specific requirements. You can quickly set up a single NetFlow *monitoring instance* which is the minimum set of flow components required using the Quick Start workflow.

For advanced configurations where multiple NetFlow monitoring instances are desired or advanced features such as filters and customizing v9 and IPFIX record parameters are needed, you can use the Advanced Setup workflow.

[Figure 6](#page-16-0) depicts the simplest deployment scenario. It is an example of a Cisco NGA *monitoring instance*. Each monitoring instance contains a variable set of flow components based on your configuration. This is the minimum set of flow components that you must configure in the appliance to export NetFlow v5 data. For NetFlow v9 data export, the monitoring instance may contain any combination of the following: a flow monitor, exporter, collector, and record name. Configure this setup using the Advanced Setup menu. For definitions of Cisco NGA flow components, see [Table 7.](#page-17-0)

#### <span id="page-16-0"></span>*Figure 6 Quick Setup Diagram of Cisco NGA Flow Components*

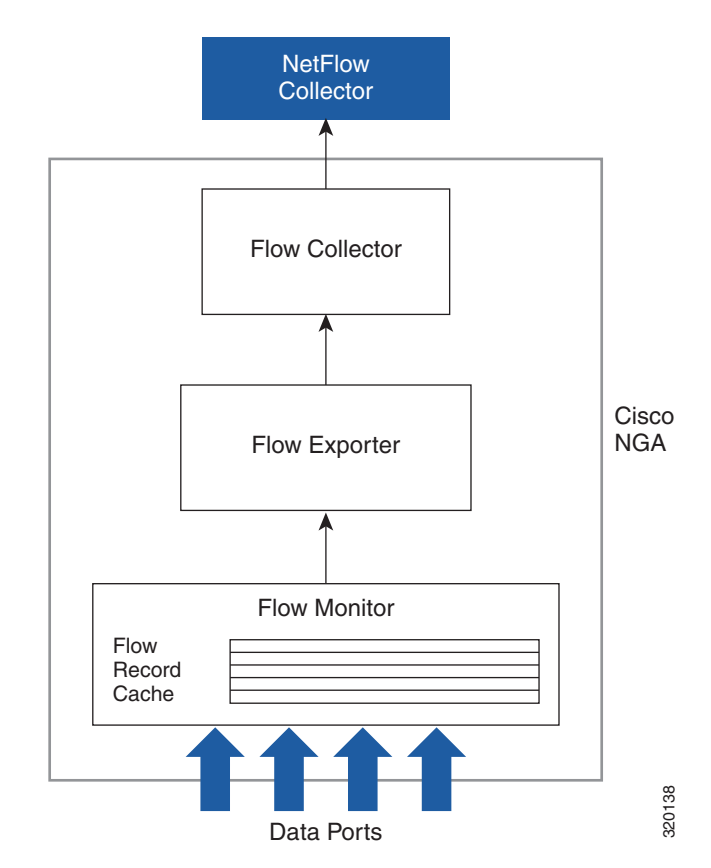

Quick Setup: one monitor, exporter, and collector

You can connect up to four routers or switches to the appliance using the four data ports configured with SPAN sessions as described in [Examples of Deployment Scenarios, page 20](#page-19-1). Other configurations are also possible using a network tap device. For additional scenarios, see [Common Deployment Scenarios,](#page-3-2)  [page 4.](#page-3-2) For an installation and configuration overview, see the *[Quick Start Guide for Cisco NetFlow](http://www.cisco.com/en/US/products/ps12508/prod_installation_guides_list.html)  [Generation Appliance](http://www.cisco.com/en/US/products/ps12508/prod_installation_guides_list.html)*.

[Table 7](#page-17-0) defines each flow component and provides examples of how to configure them. Flow components can be combined to create various monitoring instances to address specific deployment needs. For details on the deployment methods you can choose for device support, see [Examples of](#page-19-1)  [Deployment Scenarios, page 20.](#page-19-1)

Г

<span id="page-17-0"></span>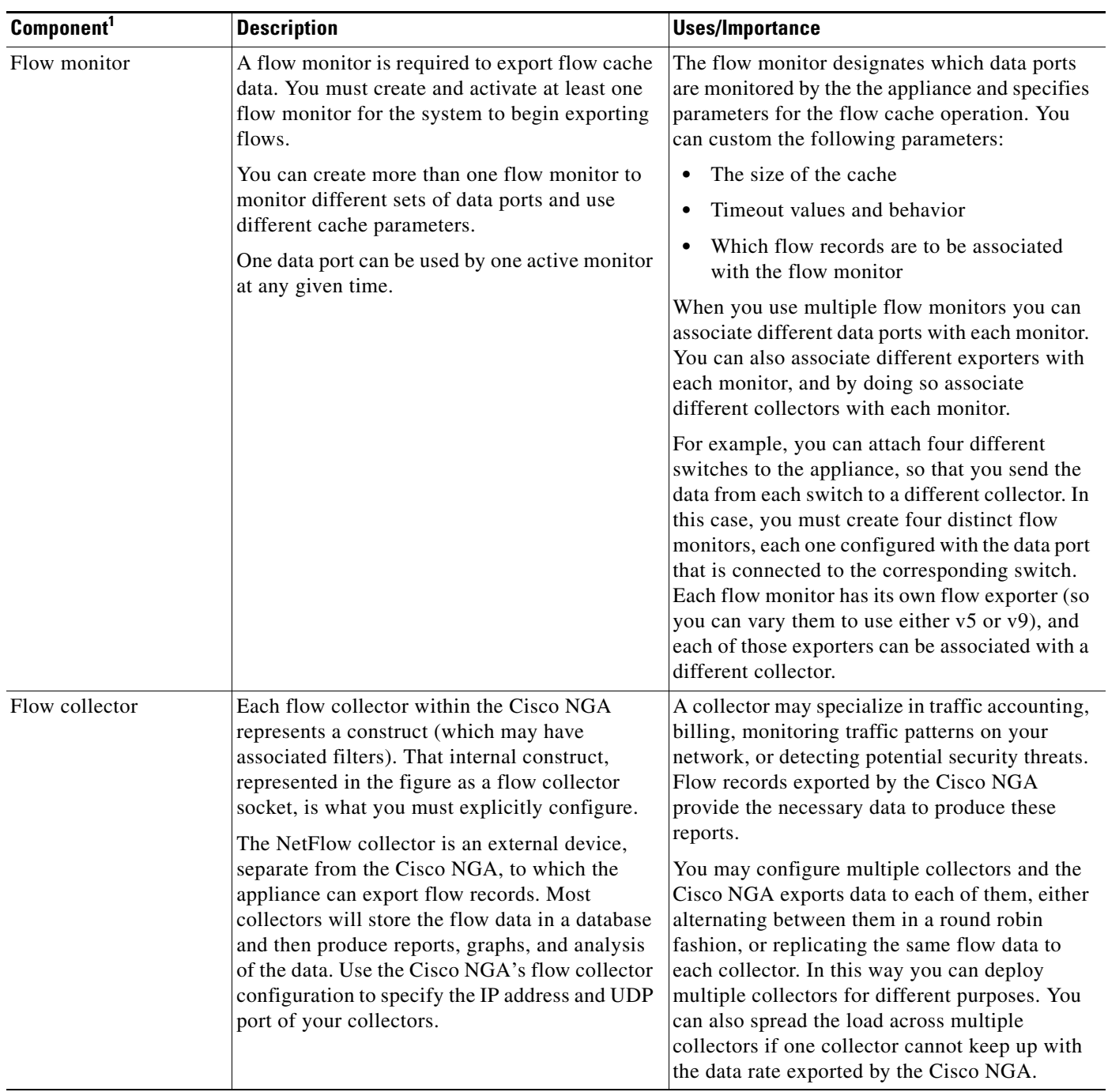

#### *Table 7 Cisco NGA Flow Components and Terms*

H

 $\mathbf l$ 

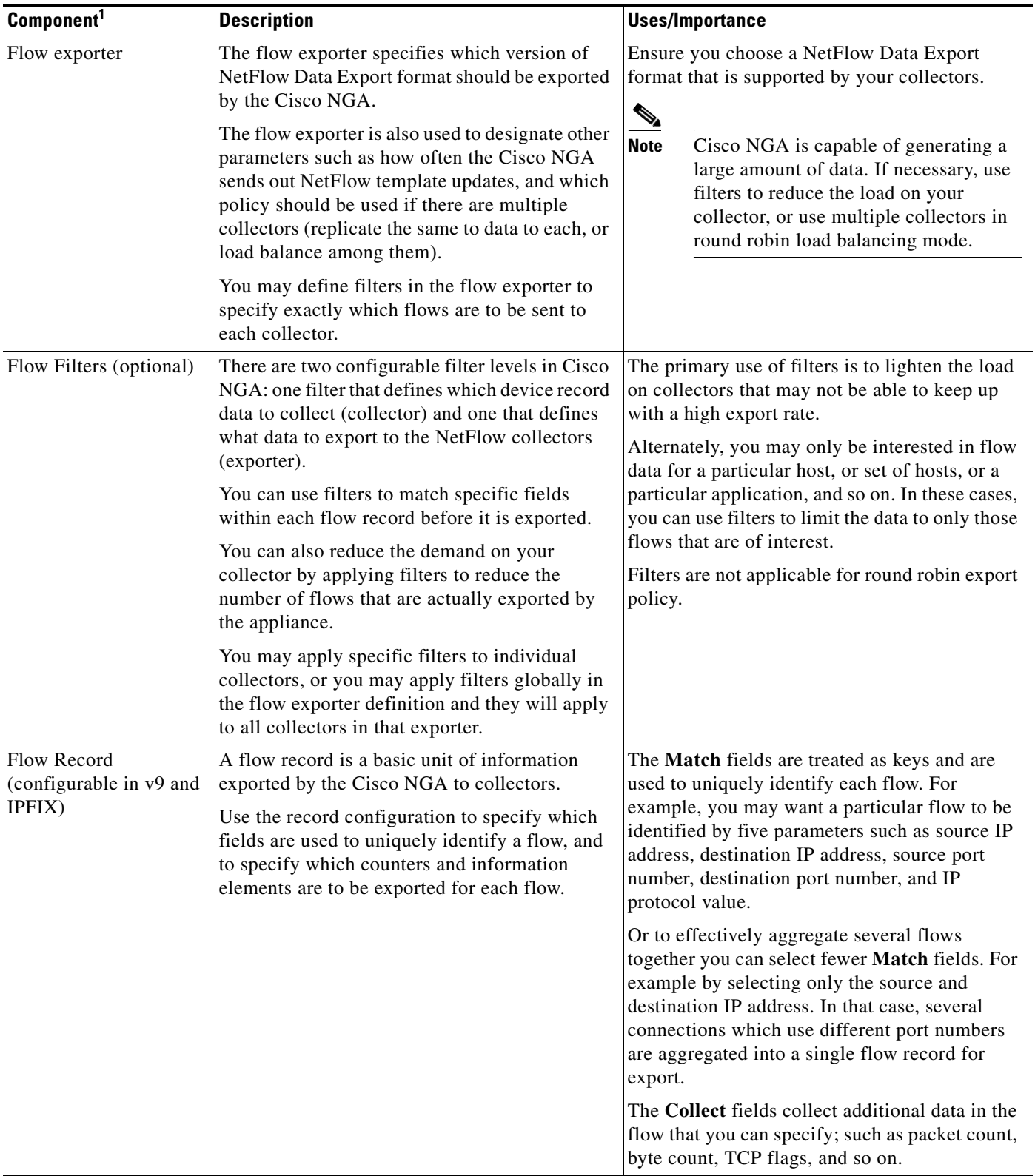

#### *Table 7 Cisco NGA Flow Components and Terms (continued)*

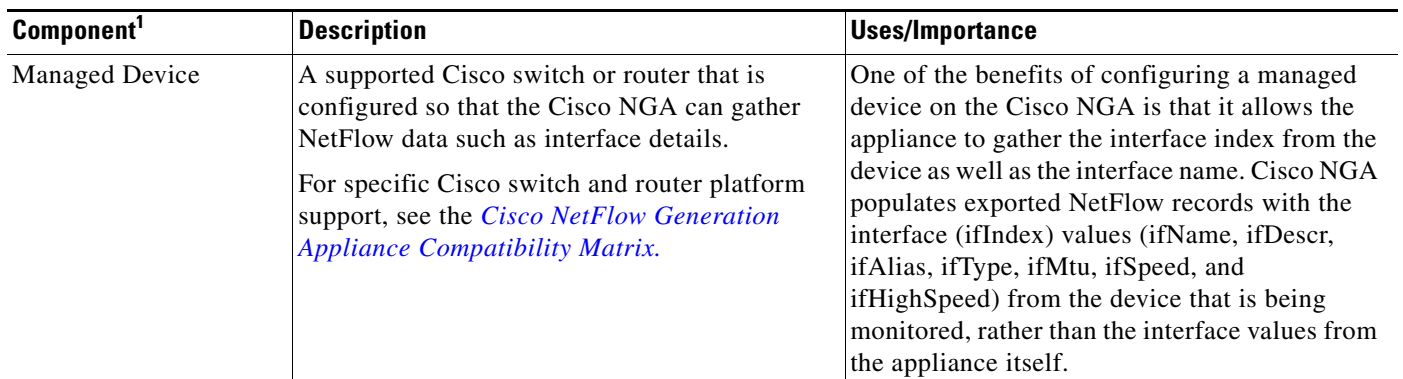

#### *Table 7 Cisco NGA Flow Components and Terms (continued)*

1.For details on how to configure these components, see the *[Quick Start Guide for Cisco NetFlow Generation Appliance](http://www.cisco.com/en/US/products/ps12508/prod_installation_guides_list.html)* or the *[User Guide for Cisco NetFlow](http://www.cisco.com/en/US/docs/net_mgmt/netflow_generation/1.0/user/guide/NetFlow_Generation_UG.html)  [Generation Appliance.](http://www.cisco.com/en/US/docs/net_mgmt/netflow_generation/1.0/user/guide/NetFlow_Generation_UG.html)*

### <span id="page-19-1"></span>**Examples of Deployment Scenarios**

The following content clarifies the deployment methods, or scenarios, that Cisco NGAsupports.

You can direct packets to the Cisco NGA using either or both of the following deployment scenarios:

• A Switched Port Analyzer (SPAN) session (also known as port mirroring) from the network device that supports this method. Port mirroring selects network traffic for analysis by a network analyzer. This is a low-cost alternative to network taps.

You can choose to use SPAN, remote SPAN (RSPAN), or SPAN with port channels to monitor your traffic. To configure one of these SPAN methods on your Cisco Nexus or Catalyst devices to send traffic to the Cisco NGA, use the Nexus supervisor or the Catalyst IOS CLI. Using local SPAN uses four data ports, thus four routers or switches.

**•** A network tap. A network tap is a hardware device which provides a copy of the data that flows across a network link. By setting up a network tap using remote SPAN or Remote (RSPAN), you are able to monitor more than the four routers or switches you are limited to using local SPAN.

To understand how SPAN, RSPAN, and port channelling work on Cisco routers and switches and how to configure your network devices using standard SPAN, see your router and switch software configuration documentation.

### <span id="page-19-0"></span>**Field Replaceable Units (FRU) Components**

This section details links to manage the Cisco NGA Field Replaceable Units (FRUs):

**•** Removing and Replacing a Hard Disk Drive

For information about replacing hard disk drives in the appliance, see the Replacing Hard Drives or Solid State Drives section in the *Cisco UCS C220 Server Installation and Service Guide*.

**•** Installing or Replacing a Power Supply

For information about replacing power supplies, see the [Replacing Power Supplies s](http://www.cisco.com/en/US/docs/unified_computing/ucs/c/hw/C220/install/replace.html#wp1250640)ection in the *Cisco UCS C220 Server Installation and Service Guide.*

#### <span id="page-20-1"></span>**Miscellaneous Updates**

The following details will be added to the user guide during the next release update:

- **•** You must define a NetFlow v9 record counter field (such as packets or bytes) or no NetFlow data generates (since there is no data to collect).
- The v9 record name of an existing flow monitor may still be displayed after the particular flow monitor being edited and changed to exported NetFlow v5 type. The workaround is, while in flow monitor editing mode, use the backspace key to delete the Exporter name then un-select the v9 Record Name when this field becomes editable. Reselect the Exporter then save.
- When you use the CLI, if you have multiple existing filters and attempt to add another filter you must reenter all the filter names in order to add any new filters. We recommend you use commas with no spaces to separate the filters.
- **•** Cisco NGA is now recovered using virtual media if necessary. The CD/DVD is no longer shipped. See [Using Virtual Media to Install or Recover Cisco NGA, page 22](#page-21-0) for instructions.
- [Table 8](#page-20-2) lists the ports used by the Cisco NGA for network communication.

<span id="page-20-2"></span>Port Description TCP (22) SSH—The port that Cisco NGA uses to collect configuration information from managed devices. **Note** SSH must be enabled on the remote Nexus device in order for Cisco NGA to access interface information. For details on how to enable SSH on the Nexus OS, see the device documentation. TCP (23) **Telnet—Port used for Telnet.** TCP (80) HTTP—Default port if Cisco NGA is configured for access using HTTP. UDP (161) SNMP—The port used to communicate with the Cisco NGA's SNMP Agent. TCP (443) HTTPS—Default port if Cisco NGA is configured for access using HTTPS.

*Table 8 Ports Used by Cisco NGA in Network Deployments*

### <span id="page-20-0"></span>**Using the CIMC**

The CIMC is a built-in management service provided with the Cisco NGA. CIMC provides a web-based GUI that enables you to perform tasks including:

- **•** Manage remote presence with KVM console. The console is an interface accessible from CIMC and emulates a direct keyboard, video, and mouse (KVM) connection to the appliance. The KVM console allows you to connect to the appliance from a remote location. It also provides the "Virtual Media" feature used for recovery/ISO install. (See [Using the KVM Console, page 22.](#page-21-1))
- **•** Power on, power off, power cycle, reset and shut down the appliance
- **•** Toggle the locator LED to locate the appliance with blinking blue LED

For instructions on how to use the Cisco NGA built-in management tool to perform various tasks, see [Using Virtual Media to Install or Recover Cisco NGA, page 22](#page-21-0).

 $\mathbf I$ 

#### <span id="page-21-1"></span>**Using the KVM Console**

The KVM console is an interface accessible from the Cisco NGA that emulates a direct KVM connection. The KVM console allows you to view the serial console remotely without any connection to a terminal server. It also provides the Virtual Media feature used for recovery/ISO install.

If you want to use the KVM console to access the appliance, you must ensure that either the appliance or the service profile associated with the appliance is configured with a CIMC IP address. The KVM console uses the CIMC IP address assigned to an appliance or a service profile to identify and connect with the correct appliance.

- **•** If the management subnet you are connected to has a DHCP server deployed, the CIMC will automatically receive an IP address. This address will be displayed during initial bootup and can be seen from a serial console connection or a VGA screen.
- **•** If the management subnet you are connected to does not have a DHCP server, you must enter a static IP address by entering the CIMC configuration setup during bootup. To do this, press <F8> during initial bootup. After the address is set, the CIMC GUI and ssh connections will be available.

For more information about the KVM console, see the "Starting the KVM Console" section in the *Cisco UCS Manager GUI Configuration Guide*.

#### <span id="page-21-0"></span>**Using Virtual Media to Install or Recover Cisco NGA**

To upgrade or recover Cisco NGA you can use the Cisco Image Management Controller to map the Cisco NGA ISO file to the virtual media CD. No CD/DVD is shipped with the product. You must log in with user or admin privileges to perform this task.

- **Step 1** Download the ISO file from Cisco.com (where the Cisco NGA images are located).
- **Step 2** Log into web interface (default: admin/password) using your web browser.

For more information about configuring virtual media using the CIMC, see [Set up CIMC for the UCS](http://www.cisco.com/en/US/products/ps10493/products_configuration_example09186a0080b10d66.shtml)  [C-Series Server.](http://www.cisco.com/en/US/products/ps10493/products_configuration_example09186a0080b10d66.shtml)

- **Step 3** Click Launch KVM Console (requires Java).
- **Step 4** In the Java applet, click the Virtual Media tab.
- **Step 5** Click **Add Image** and select the ISO file.
- **Step 6** Check Mapped in Client View for the newly created drive.
- **Step 7** Log into web interface, click **Power Cycle Server**.

The appliance will boot up from the mapped ISO image and will stop at the Helper Utility menu.

**Step 8** Click the KVM tab in the Java applet.

**Step 9** Choose one of these options:

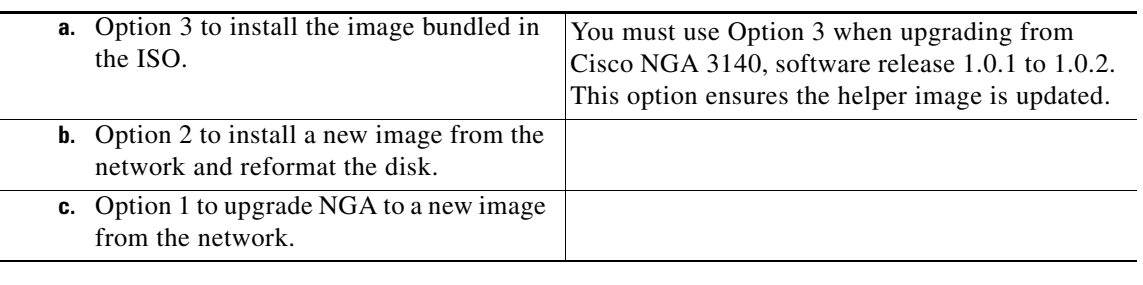

For details on how to set up virtual media for this product (which is preinstalled on a UCS server), see "Configuring Virtual Media" in *Cisco UCS C-Series Servers Integrated Management Controller GUI Configuration Guide* at

[http://www.cisco.com/en/US/docs/unified\\_computing/ucs/c/sw/gui/config/guide/1.4.1/b\\_Cisco\\_UCS\\_](http://www.cisco.com/en/US/partner/docs/unified_computing/ucs/c/sw/gui/config/guide/1.4.1/b_Cisco_UCS_C-Series_GUI_Configuration_Guide_141_chapter_0110.html#topic_04C1A0A98E0841D797DBD5D4149607F9) C-Series\_GUI\_Configuration\_Guide\_141\_chapter\_0110.html#topic\_04C1A0A98E0841D797DBD5D [4149607F9](http://www.cisco.com/en/US/partner/docs/unified_computing/ucs/c/sw/gui/config/guide/1.4.1/b_Cisco_UCS_C-Series_GUI_Configuration_Guide_141_chapter_0110.html#topic_04C1A0A98E0841D797DBD5D4149607F9).

#### **Reference Appendix Updates**

The Cisco NGA does not have support for certain NetFlow v5 fields. It will export a value of zero for these fields. In [Table B-3](http://www.cisco.com/en/US/docs/net_mgmt/netflow_generation/1.0/user/guide/reference.html#wp1085894), Configure Records Window Fields, the following routing features are not supported in Cisco NGA:

- **–** SRC\_AS, DST\_AS
- **–** BGP\_NEXT\_HOP
- **–** SRC\_MASK, DST\_MASK

# <span id="page-22-0"></span>**Product Documentation**

The Cisco NetFlow Generation Appliance product documentation supports Hardware Releases 3140 and 3240.

**Note** We sometimes update the documentation after original publication. Therefore, you should review the documentation on Cisco.com for any updates.

You can view the marketing and user documents for Cisco NGA 1.0 (2) at:<http://www.cisco.com/go/nga>

The following document lists the documents available for Cisco NGA 1.0 (2): [http://www.cisco.com/en/US/products/ps12508/products\\_documentation\\_roadmaps\\_list.html](http://www.cisco.com/en/US/products/ps12508/products_documentation_roadmaps_list.html)

## **Related Documentation**

This section provides information about other documentation related to the Cisco NetFlow Generation Appliance.

#### **Cisco Nexus 7000 Series Switch**

- **•** *[Cisco Nexus 7000 Series NX-OS System Management Configuration Guide, Release 5.x](http://www.cisco.com/en/US/partner/docs/switches/datacenter/sw/5_x/nx-os/system_management/configuration/guide/sm_nx_os_cg.html)*
- **•** *[SPAN Configuration on a Nexus 7000 Series Switches](http://www.cisco.com/en/US/products/ps9402/products_configuration_example09186a0080b8253b.shtml)*

#### **Cisco Nexus 5000 Series Switch**

**•** *[Cisco Nexus 5000 Series NX-OS Software Configuration Guide](http://www.cisco.com/en/US/partner/docs/switches/datacenter/nexus5000/sw/configuration/guide/cli/CLIConfigurationGuide.html)*

#### **Cisco Nexus 3000 Series Switch**

**•** *[Cisco Nexus 3000 Series NX-OS Fundamentals Configuration Guide](http://www.cisco.com/en/US/products/ps11541/products_installation_and_configuration_guides_list.html)* (for SPAN configuration details)

# <span id="page-23-0"></span>**Obtaining Documentation and Submitting a Service Request**

For information on obtaining documentation, submitting a service request, and gathering additional information, see the monthly What's New in Cisco Product Documentation, which also lists all new and revised Cisco technical documentation, at the following URL:

#### <http://www.cisco.com/en/US/docs/general/whatsnew/whatsnew.html>

Subscribe to the What's New in Cisco Product Documentation as a Really Simple Syndication (RSS) feed and set content to be delivered directly to your desktop using a reader application. The RSS feeds are a free service and Cisco currently supports RSS Version 2.0.

Cisco and the Cisco logo are trademarks or registered trademarks of Cisco and/or its affiliates in the U.S. and other countries. To view a list of Cisco trademarks, go to this URL: [www.cisco.com/go/trademarks.](http://www.cisco.com/go/trademarks) Third-party trademarks mentioned are the property of their respective owners. The use of the word partner does not imply a partnership relationship between Cisco and any other company. (1110R)